## **CSE 390a Lecture 2**

Exploring Shell Commands, Streams, and Redirection

slides created by Marty Stepp, modified by Jessica Miller & Ruth Anderson <http://www.cs.washington.edu/390a/>

**1**

#### **Lecture summary**

- Unix file system structure
- Commands for file manipulation, examination, searching
- Java compilation: using parameters, input, and streams
- Redirection and Pipes

# **Unix file system**

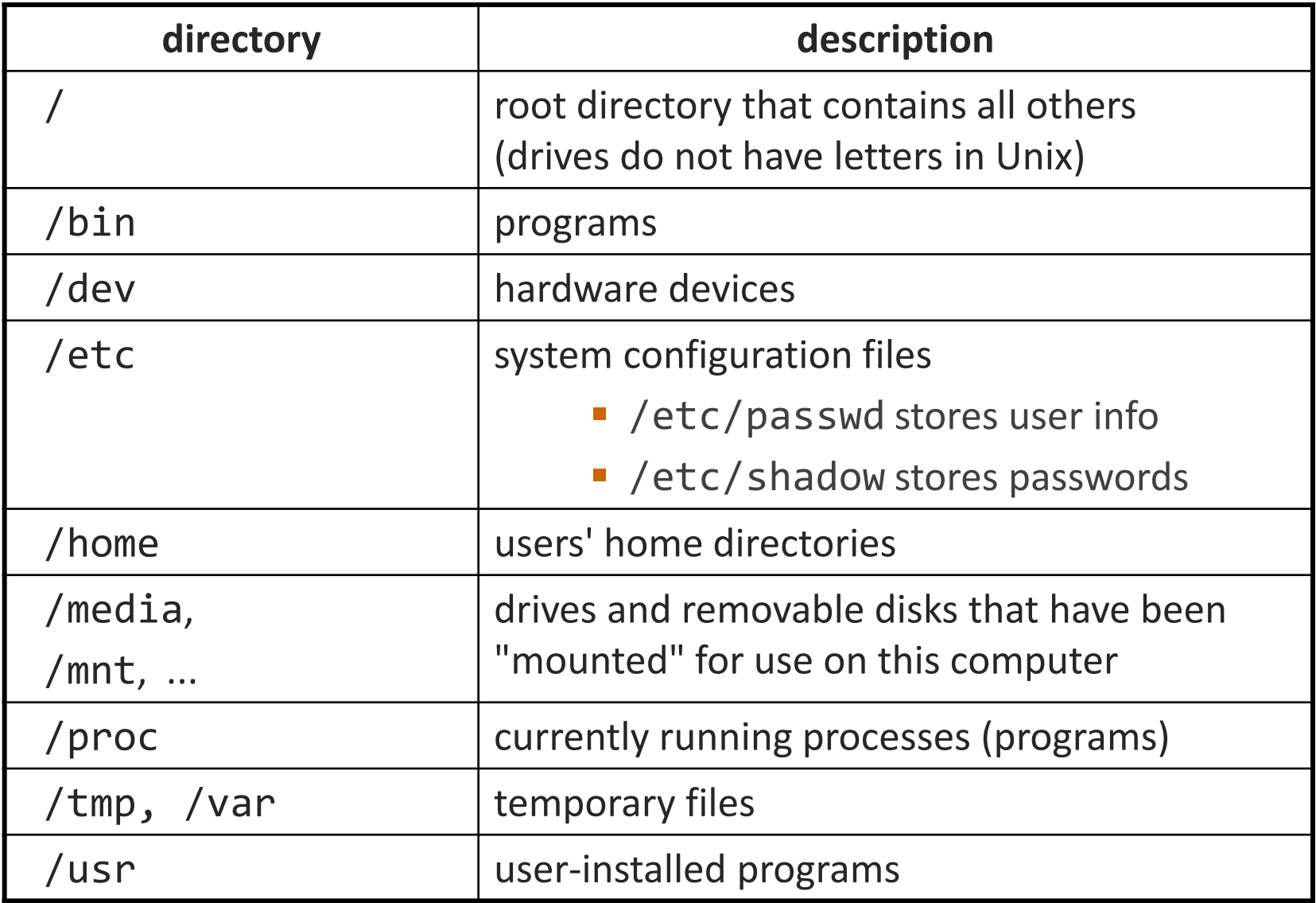

#### **Links**

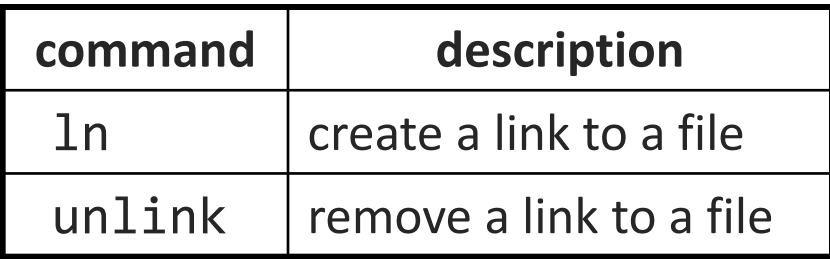

- **hard link**: Two names for the same file.
	- \$ ln orig other\_name
	- the above command links other name as a duplicate name for orig • if one is modified, the other is too; follows file moves
- **soft (symbolic) link**: A reference to another existing file. \$ ln **-s** orig\_filename nickname
	- the above command creates a reference bar to the file foo
		- nickname can be used as though it were foo
		- but if nickname is deleted, orig filename will be unaffected

#### **File examination**

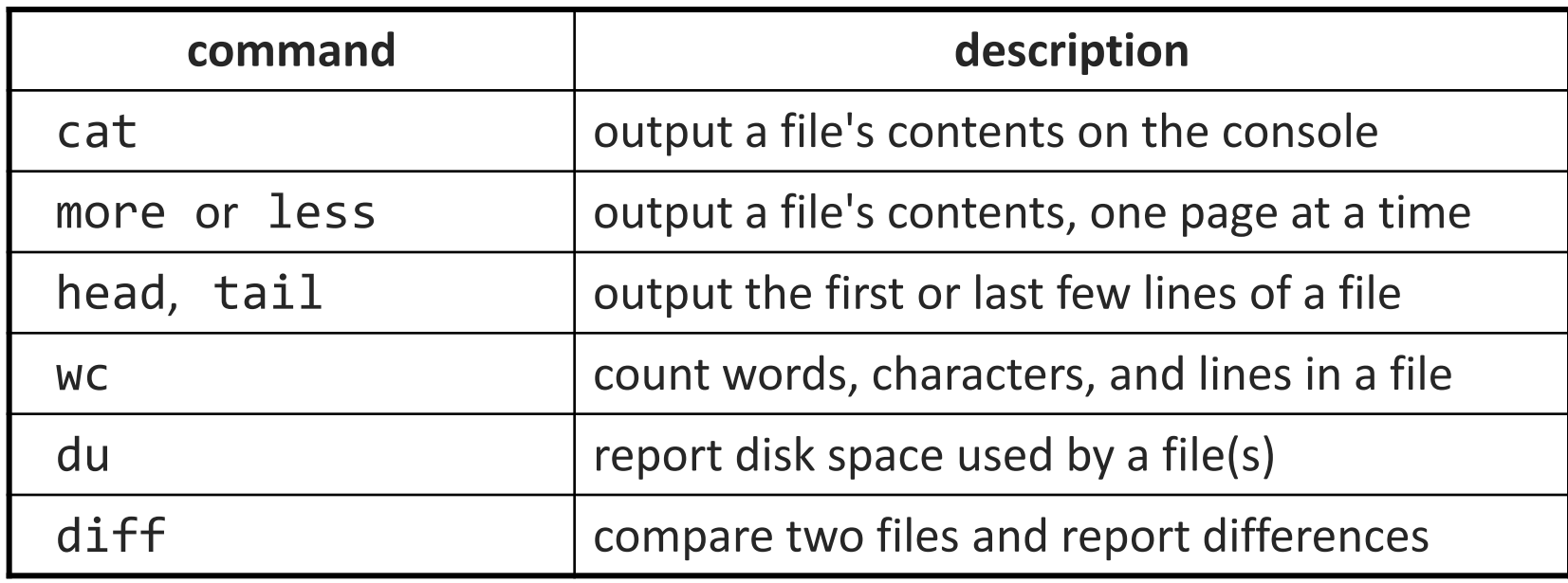

• Let's explore what we can do here…

# **Searching and sorting**

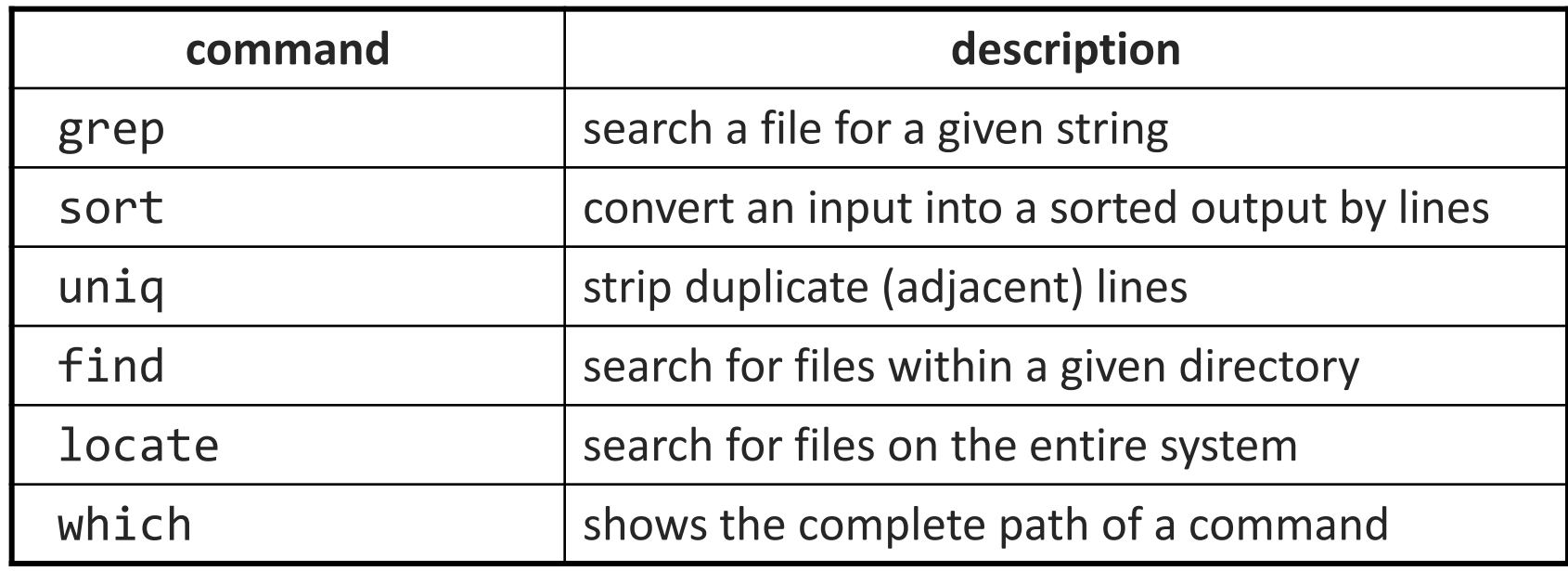

- grep is actually a very powerful search tool; more later...
- *Exercise* : Given a text file names.txt, display the students arranged by the reverse alphabetical order of their names.

### **Keyboard shortcuts**

#### ^*KEY* means hold Ctrl and press *KEY*

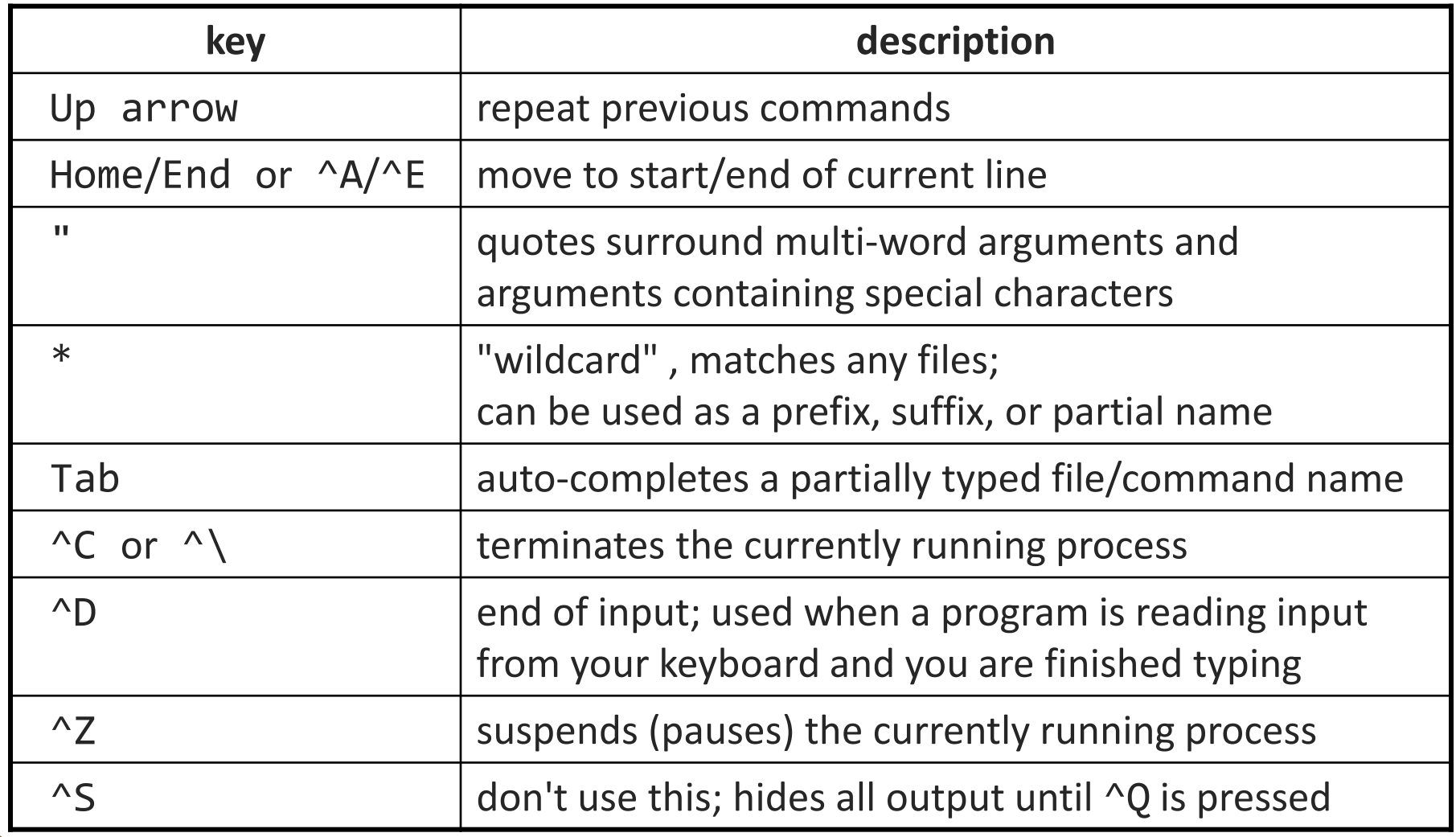

# **Shell History**

- The shell remembers all the commands you've entered
- Can access them with the history command
- Can execute the most recent matching command with !
	- Ex: !less will search backwards until it finds a command that starts with less, and re-execute the entire command line
- Can execute the most recent matching command with !
	- Ex: !less will search backwards until it finds a command that starts with less, and re-execute the entire command line

### **Programming**

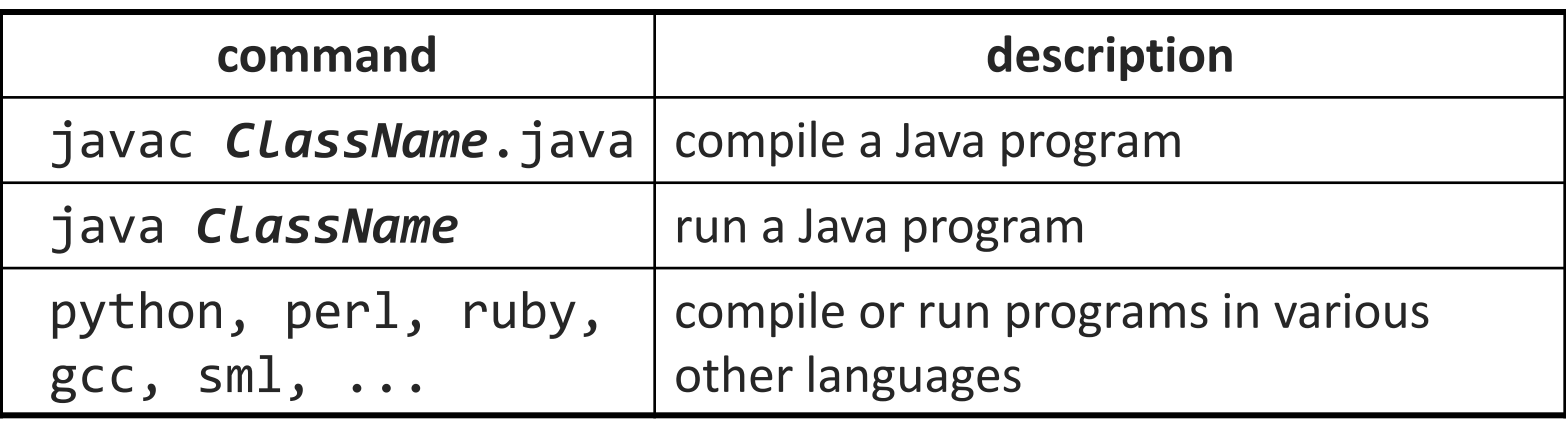

• *Exercise* : Write/compile/run a program that prints "Hello, world!"

```
$ javac Hello.java
$ java Hello
Hello, world!
$
```
# **Programming**

- Creating parameter input to programs
	- String[] args holds any provided parameters
	- *Exercise:* modify hello world to use parameters
- Parameters not the same as the input stream!
	- *Exercise:* modify hello world to also use a Scanner to grab input

Let's revisit the standard streams…

## **Streams in the Shell**

- Stdin, stdout, stderr
	- **These default to the console**
	- Some commands that expect an input stream will thus read from the console if you don't tell it otherwise.
- *Example:* grep hi
	- **What happens? Why?**

We can change the default streams to something other than the console via redirection.

## **Output redirection**

#### *command* > *filename*

- run *command* and write its output to *filename* instead of to console;
	- think of it like an arrow going from the command to the file...
	- if the file already exists, it will be overwritten (be careful)
	- >> appends rather than overwriting, if the file already exists
	- *command* > /dev/null suppresses the output of the command
- Example: ls -l > myfiles.txt
- Example: java Foo >> Foo output.txt
- Example: cat > somefile.txt (writes console input to the file until you press ^D)

#### **Input redirection**

#### *command* < *filename*

- run *command* and read its input from *filename* instead of console
	- whenever the program prompts the user to enter input (such as reading from a Scanner in Java), it will instead read the input from a file
	- some commands don't use this; they accept a file name as an argument
- Example: java Guess < input.txt
- Exercise: run hello world with the input stream as a file instead of the console
- **Exercise:** Also change the output stream to write the results to file
- again note that this affects *user input*, not *parameters*
- useful with commands that can process standard input or files:
	- e.g. grep, more, head, tail, wc, sort, uniq, write

# **Combining commands**

*command1* | *command2*

- run *command1* and send its console output as input to *command2*
- very similar to the following sequence: *command1* > *filename command2* < *filename* rm *filename*
- Examples: diff students.txt names.txt | less sort names.txt | uniq
- **Exercise : names.txt contains CSE student first names, one per line.** We are interested in students whose names contain a capital "A", such as "Alisa".
	- Find out of how names containing "A" are in the file.
	- Then figure out how many characters long the name of the last student whose name contains "A" is when looking at the names alphabetically.

# **Misusing pipes and cat**

• Why doesn't this work to compile all Java programs? ls \*.java | javac

- Misuse of cat
	- bad: cat *filename* | *command*
	- good: *command* < *filename*
	- bad: cat *filename* | more
	- good: more *filename*
	- bad: *command* | cat
	- good: *command*

### **Commands in sequence**

#### *command1* ; *command2*

run *command1* and then *command2* afterward (they are not linked)

#### *command1* && *command2*

- run *command1*, and if it succeeds, runs *command2* afterward
- will not run *command2* if any error occurs during the running of 1
- **Example: Make directory songs and move my files into it.** mkdir songs && mv \*.mp3 songs